# PANDUAN ROBOT GAINSCOPE v1.90 (Live)

(Harus dibaca dan dipelajari dengan Seksama agar tidak salah!) File Robot dan Petunjuk Instalasi: www.gainscope.com/download/installrobot.pdf Untuk Pemula/Awam, anda bisa menggunakan 10 langkah cara mudahnya (halaman 14)

#### UsingVarian

(Diisi dengan: martin, tom, twin, eva, eko, poli, simple, bo, standard . huruf kecil semua) Yaitu apabila anda ingin pengaturan secara otomatis oleh Robot menjadi varian yang lain. Robot GainScope ini bisa menjadi lebih dari 6 macam jenis robot, dan anda bisa mengaturnya berdasarkan varian ini bila ingin langsung robot yang mengaturnya.

### Adapun jenis varian dan settingnya yang dipersingkat langsung yaitu:

#### martin:

Multiplier=0.1 (untuk merubah alur lot menjadi 1, 3, 6, 12, dst...) RangeIncrease=25

#### tom:

Multiplier=1 (untuk merubah alur lot menjadi 1,2,3,4,5,6,dst…) TargetProfit=1000 Range=20 RangeIncrease=15 SLPosReverse=2 StartTPTrailing=50 UseSmartProtector=false

#### twin:

Multiplier=1.0001 TargetProfit=1000 OnePosCloseForAll=false Range=20 RangeIncrease=3 SLPosReverse=2 StartTPTrailing=20 UseSmartProtector=true

#### eva:

Range=50 RangeIncrease=40 UseAveragingMethod=true AveragingStartLevel=1

#### eko:

TargetProfit=1000 UseEconoMethod=true StartTPTrailing=30

EconoRange=20 EconoRangeIncrease=5  $EconoSI=15$ UseSmartProtector=true

#### poli:

TPMoney=50 Reversal=false  $Looping = 0$ UseMultipleIncreaseProfit=true UseMIPReversal=true MultiProfitStartLevel=1 MultiProfitStartLot=StartLot MultiProfitTP=0 MultiProfit $SI=0$ 

#### simple:

Reversal=false  $Looping=0$ FirstOrder=auto TakeProfit=55 StopLoss=35 RangeIncrease=0 TrailingStopRange=20 TrailingStopRebound=10 TrailingStopStartLevel=1

#### bo:

Reversal=false  $Looping = 0$ FirstOrder=auto UseFirstOrderTrapping=true UseTrappingRange=0 TrapBuyPrice=harga tertinggi hari itu TrapSellPrice=harga terendah hari itu TakeProfit=55 StopLoss=35 RangeIncrease=0 TrailingStopRange=20 TrailingStopRebound=10 TrailingStopStartLevel=1

# $HilLow: 0.04125$  . Last: 0. Indicator=B 2.0 S 4.0 SIDEWAY Trend UP Strong  $\leftarrow$  ini contoh gambar indicatornya

Di dalam Robot GainScope v1.9 terdapat built-in fitur gabungan beberapa macam indicator yang bisa menunjukkan prediksi arah trend market sedang Naik, Turun, ataupun dalam kondisi Sideway. Dan anda bisa memanfaatkan Signal Indicator Robot ini untuk bantuan analisa trading anda. (PENTING! Indicator robot kami HANYA suatu alat bantu untuk tambahan saja dan terkadang juga bisa salah. Utamakan gabungan analisa fundamental dan trend pergerakan yang terjadi di market untuk hasil yang lebih optimal)

Contoh: Bila Indicator menyatakan Buy 5.0, Market is Up, Trend Up Strong maka itu berarti market berpotensi kuat untuk naik. (kadang indicator bisa berbeda-beda di tiap komputer dan broker !) Fasilitas indicator dari Robot GainScope ini hanya bisa lebih di-optimalkan untuk Robot versi Live Account saja dan untuk para Member GainScope & Mitra / Agent.

#### Dibawah ini adalah penjelasan mengenai Input Parameter manual di Robot kami:

#### 1. MaxAccountMoney

(Diisi dengan angka, contoh: 1000, 1250, 15000, dan sejenisnya)

Yaitu bila uang equity anda telah mencapai sejumlah yang ditentukan maka robot akan close dan berhenti

Contoh: uang equity anda sekarang adalah \$2000, dan anda ingin jika nanti Robot dapat menghasilkan profit \$500 dan kemudian uang anda menjadi \$2500 maka anda ingin berhenti dan close posisi, maka anda bisa memasukkan angka 2500 di parameter ini.

#### 2. Reversal

(Pilihan : True atau False)

Bila anda memilih True , maka robot akan bisa mengintervensi posisi order yang salah arah dengan berbalik arah, tetapi bila anda set dengan False maka robot akan berjalan satu arah saja dan bila salah arah maka robot tidak akan mengintervensinya. Reversal dapat pula dijadikan untuk variasi lain teknik trading bila digabungkan dengan fungsi MIP (Multiple Increase Profit) dibawah.

#### 3. CloseAllNow

(Pilihan : True atau False)

Bila anda set dengan True maka robot akan berhenti dan menutup SEMUA open posisi order termasuk pending order anda saat itu juga, tetapi bila anda set dengan False maka robot tidak akan menutup posisi order anda di saat tersebut (tidak ada reaksi apa-apa) dan robot akan berjalan seperti biasa. Parameter ini berfungsi bila anda ingin menutup paksa semua posisi order anda secara sekaligus pada saat itu juga

#### 4. Looping

(Diisi dengan angka, contoh: 0, 1, 2, 3)

Looping berarti anda ingin mengatur robotnya berjalan berapa kali putaran.

Bila anda set dengan 0 maka robot akan terus berjalan tanpa henti termasuk setelah closing order, dan robot tidak akan berhenti hingga anda hentikan, tetapi bila anda set dengan 1 maka robot hanya berjalan 1 seri saja (1 perputaran saja) dan ketika robot telah closing order (akibat TP atau SL atau hal lain) maka robot tidak akan open posisi lagi dan akan berhenti atau OFF. Tetapi Jika anda isi dengan diatas 1 (misalkan 2 atau 3 atau lebih) maka robot akan berjalan sebanyak putaran tersebut dan setelah itu akan berhenti. Untuk looping, sebaiknya diset ke angka 1 karena untuk keamanan, tetapi bila anda set dengan 0 maka robot akan berjalan 24 jam terus dan tidak akan berhenti sampai anda hentikan atau terkena MaxRisk. Sangat beresiko bila berjalan terus menerus 24 jam

# 5. FirstOrder

(Dapat diisi dengan pilihan : manual , auto , buy auto , sell auto , buy , sell . Dan diketik dengan huruf kecil semua)

- **manual** = yaitu robot tidak akan berjalan hingga menunggu anda memasukkan order sendiri secara manual di platform trading, setelah itu barulah robot akan berjalan.

- auto = yaitu robot akan berjalan otomatis dan mengambil keputusan order buy ataupun sell berdasarkan dari trend kecil pasar saat itu

- buy auto = yaitu robot akan berjalan otomatis dengan order awalnya yaitu buy dan setelah itu akan "auto" di seri order berikutnya apabila parameter Looping anda set dengan True

- sell auto = yaitu robot akan berjalan otomatis dengan order awalnya yaitu sell dan setelah itu akan "auto" di seri order berikutnya apabila parameter Looping anda set dengan True

 $-buy =$ sama dengan buy auto tetapi seri order berikutnya adalah buy terus (bukan auto)

- sell = sama dengan sell auto tetapi seri order berikutnya adalah sell terus (bukan auto)

# 6. UseSmartOrder

(Pilihan : True atau False)

Bila fungsi ini diaktifkan, maka robot akan order buy ataupun sellnya (untuk FirstOrder=auto) dengan menganalisa market terlebih dahulu berdasarkan indicator robot. Dan bila momentumnya pas maka robot barulah akan mengeksekusi ordernya.

# ----- If Using First Order TRAPPING

# 7. UseFirstOrderTrapping

(Pilihan : True atau False)

Dapat anda set ke True bilamana anda ingin order awal anda menunggu terlebih dahulu dengan sistem pending, dan apabila harga market (running price) menyentuh suatu titik tertentu maka robot akan berjalan (seperti ibaratnya anda memasang Buy Stop dan Sell Stop , atau lebih dikenal dengan istilah "jebakan atas bawah" atau "trapping" atau "breakout" atau "straddle"). Dan sistem trapping robot kami menggunakan metode OCO, yaitu apabila satu posisi tersentuh maka akan membatalkan posisi lainnya yang belum tersentuh pending ordernya, dan melanjutkan posisi yang tersentuh tersebut dengan cara kerja robot seperti biasa. Tetapi apabila anda tidak ingin menggunakan Trapping diawalnya maka dapat anda set ke False. Untuk Trapping, perhatikan resiko Slippagenya!

# 8. TrapBuyPrice

(Dapat diisi dengan harga mata uang, contoh : 1.99460 atau 101.26 , dan lain-lain. Bila diisi dengan 0 maka berarti anda tidak ingin memakai parameter ini)

- TrapBuyPrice ini akan berfungsi bila parameter UseFirstOrderTrapping diset ke True.

- TrapBuyPrice merupakan posisi harga pending buy yang ingin dipesan (= Buy Stop).

# 9. TrapSellPrice

(Dapat diisi dengan harga mata uang, contoh : 1.99460 atau 101.26 , dan lain-lain. Bila diisi dengan 0 maka berarti anda tidak ingin memakai parameter ini)

- TrapSellPrice ini akan berfungsi bila parameter UseFirstOrderTrapping diset ke True.

- TrapSellPrice merupakan posisi harga pending sell yang ingin dipesan (= Sell Stop).

# 10. UseTrappingRange

(Dapat diisi dengan angka. Bila diisi dengan 0 maka berarti anda tidak ingin memakai parameter ini)

Robot akan otomatis menyesuaikan harga pending Buy Stop dan Sell Stop (trapping buy dan sell) berdasarkan jarak dari running price (yaitu harga market yang sedang berjalan) Contoh: Running Price saat ini = 100.00, anda ingin order pending Buy di harga 100.07 dan pending Sell di harga 99.93, maka anda bisa memasukkan angka 7 untuk pengisian parameter UseTrappingRange ini.

Fungsi trapping dapat digunakan pula sebagai alternatif awalan order anda

# ----- MANAGEMENT -----

### 11. StartLot

(Dapat diisi dengan angka satuan lot, contoh : 1.0 , 1.2 , 0.1 , dan lain-lain) Yaitu volume besarnya lot yang ingin dipasang pada awal order start Robot.

# 12. StartEquity

(Dapat diisi dengan angka jumlah uang, contoh : 0, 3000, 5000, 10000, dan lain-lain) Yaitu untuk memberitahukan kepada robot akan pedoman equity semula anda, dan hal ini berguna untuk trailing yang ingin didasarkan pada Equity. Jika diisi 0 maka fungsi ini tidak diaktifkan

# 13. AutoAdjustLot

(Pilihan : True atau False)

Yaitu suatu fungsi untuk mengatur besarnya lot awalan secara otomatis berdasarkan jumlah modal di balance anda , dan fungsi ini akan mengatur besarnya lot anda otomatis sesuai dengan modal ketika akan order baru setelah clear posisi (bila fungsi ini diaktifkan maka parameter StartLot diatas akan otomatis disesuaikan berdasarkan modal anda di saat robot sedang berjalan)

# 14. Range

(Dapat diisi dengan angka, contoh : 5, 10, 23, 30, dan sebagainya)

Yaitu jarak order antara posisi yang satu dengan posisi yang lainnya. Range hendaknya disesuaikan dengan kondisi market dan jangan terlalu pendek karena account anda dapat beresiko merugi apabila terjadi whipsaw atau bouncing (harga yang memantul) secara berkali-kali di tempat yang sama.

# 15. RangeIncrease

(Dapat diisi dengan angka, contoh : 5, 10, 23, 30, dan sebagainya)

Yaitu untuk pengaturan pengembangan jarak antara posisi yang satu dengan yang lainnya sesuai dengan kelipatan pertumbuhan yang ditentukan di RangeIncrease ini.

Contoh: anda ingin range nya di setiap posisi dapat mengembang dari 10 ke 20 lalu 30, 40, dst… (pertambahan 10), maka anda dapat memasukkan angka 10 di parameter ini. Bila anda set dengan 0 maka anda tidak mengaktifkan fasilitas ini

Perhatian! Bila anda menggunakan fungsi Range Increase, maka robot sebaiknya jangan anda reset ulang ketika sedang berjalan, dalam arti jangan anda drag kembali robotnya ke chart karena akan mereset memory RangeIncrease ini.

# 16. StartLevelRangeIncrease

(Dapat diisi dengan angka, contoh : 1, 2, 3, 4, 5 dan sebagainya) Yaitu di baris order ke berapa anda ingin mengaktifkan fungsi parameter RangeIncrease diatas. Bila anda set dengan 0 maka akan dianggap sama seperti level 1.

# 17. RangeIncreaseEndLevel

(Dapat diisi dengan angka, contoh : 1, 2, 3, 4, 5 dan sebagainya) Yaitu di baris order ke berapa anda ingin menonaktifkan fungsi parameter RangeIncrease diatas. Bila anda set dengan 0 maka fitur ini tidak digunakan.

# 18.Multiplier

(Dapat diisi dengan angka, contoh : 0 , 1 , 1.5 , 2 , 2.38 , dan sebagainya ) Multiplier yaitu menentukan perkalian lot anda pada order berikutnya. Bila anda set dengan 2 maka setiap pembukaan order lot posisi berikutnya adalah dikalikan dengan kelipatan x2. Default adalah 0 untuk standardnya

# 19.TargetProfit

(Dapat diisi dengan angka, contoh : 50, 100, 123, 200, dan sebagainya) Yaitu robot akan close semua order setelah salah satu posisi mencapai TP berapa point

# 20. StopLoss

(Dapat diisi dengan angka, contoh : 50, 100, 123, 200, dan sebagainya) Yaitu robot akan close semua order setelah salah satu posisi mencapai SL berapa point. Bila anda set dengan 0, maka robot akan otomatis menyesuaikan SL nya sendiri

# 21. SLPosReverse

(Dapat diisi dengan angka, contoh 0, 1, 2 dan sebagainya)

Yaitu suatu fungsi untuk men-closing posisi anda dari baris bawah , Contoh: bila anda set dengan 2 maka robot akan menutup posisi order anda 2 baris dari bawah ketika ada order baru yang tereksekusi.

# 22. TPMoney

(Dapat diisi dengan angka, contoh : 100, 200.12, 1000, dan sebagainya) Yaitu robot akan close semua order apabila anda telah mencapai profit sebesar nilai uang tersebut pada saat itu. Bila anda set dengan 0 maka fitur ini tidak diaktifkan.

# 23. SLMoney

(Dapat diisi dengan angka, contoh : 100, 200.12, 1000, dan sebagainya)

Yaitu robot akan close semua order apabila anda telah menderita kerugian sebesar nilai uang tersebut pada saat itu. Bila anda set dengan 0 maka fitur ini tidak diaktifkan.

#### 24. OnePosCloseForAll

(Pilihan : True atau False)

Bila anda memilih True maka ketika 1 posisi terclosing (baik itu open posisi maupun pending order) maka hal tersebut akan menutup semua sisa posisi yang lainnya. Bila anda set dengan False maka ketika 1 posisi terclosing maka tidak akan menutup semua posisi yang lainnya. Fungsi ini dapat digunakan untuk variasi teknik trading anda terutama untuk Reversal

#### 25. MaxRiskPercentage

(Dapat diisi dengan angka, contoh : 30, 40, 45, 70, 100 dan sebagainya)

Yaitu anda ingin membatasi kerugian anda sebanyak berapa persen dari modal balance anda yang dihitung berdasarkan balance ketika robot anda dijalankan atau didrag ke chart. Default adalah 35. Sebaiknya MaxRiskPercentage disesuaikan dengan modal equity anda agar bisa cocok dan nyaman untuk jalannya komposisi trading anda. (default risk 35% adalah berdasarkan asumsi modal \$5000 dengan 0.1 lot di varian standard)

#### 26. MaxLevelCut

(Dapat diisi dengan angka, contoh : 1, 2, 3, 4, 5 dan sebagainya)

Yaitu anda ingin sampai di maximum berapa baris robot anda dapat berjalan, dan bila lebih dari baris tersebut maka robot akan otomatis menutup semua posisi ordernya untuk pengaturan manajemen resiko (risk management) berdasarkan maximum baris order. Bila anda set dengan 0 maka anda tidak mengaktifkan fasilitas ini

#### 27. UseSmartProtector

(Pilihan : True atau False)

Yaitu suatu fungsi bilamana kita ingin menggunakan pengaturan perlindungan secara otomatis pada order dengan varian robot dari "eko" dan "twin", termasuk juga untuk parameter manual pada jenis penggunaan Econo Method , SLPosReverse , ataupun untuk OnePosCloseForAll=false. Sebaiknya fungsi ini di-set True

# ----- ECONO METHOD -----

(fungsi ini diidekan dari user Budhi "the Avatar" Archangel Pranoto, Terima kasih !)

# 28.UseEconoMethod

(Pilihan : True atau False)

Yaitu untuk fungsi untuk menghemat pemakaian lot (bisa digunakan untuk modal yang lebih kecil), yang dimana Robot akan bertrading di 2 baris saja (bergantung pada start levelnya pula). Dan fungsi ini cocok untuk digunakan menjelang berita penting yang terjadi di market atau di saat pasar sedang hectic / bergejolak tinggi

#### 29.EconoStartLevel

(Dapat diisi dengan angka, contoh : 1, 2, 3, 4, 5 dan sebagainya)

Yaitu ingin mengaktifkan fungsi ini di baris ke berapa dari order anda (level)

### 30.EconoRange

(Dapat diisi dengan angka, contoh : 20, 30, 40 dan sebagainya)

Yaitu jarak order dari baris tersebut dengan order di baris berikutnya (contoh: jarak order antara baris order ke 1 dengan order ke 2. Bila diset dengan 30 maka robot akan order kembali bila jaraknya telah 30 point dari titik order sebelumnya). Jarak range jangan terlalu dekat karena akan high risk.

#### 31.EconoRangeIncrease

(Dapat diisi dengan angka, contoh : 5, 10, 23, 30, dan sebagainya) Yaitu untuk pengaturan pengembangan jarak antara posisi order yang satu dengan yang lainnya sesuai dengan kelipatan pertumbuhan (sama seperti Range Increase)

### 32.EconoSL

(Dapat diisi dengan angka, contoh : 5, 10, 23, 30, dan sebagainya) Yaitu jarak StopLoss (SL) dari order anda yang berjalan di metode Econo ini.

### 33.EconoSLRebound

(Dapat diisi dengan angka, contoh : 5, 10, 23, 30, dan sebagainya)

Yaitu jarak SL untuk diimpaskan setelah mencapai profit tertentu sesuai EconoSLRebound tetapi kemudian berbalik arah. Fungsi ini hampir sama seperti Trailing tetapi ini hanya berguna untuk mem-BEP kan (meng-impaskan) saja ketika pasar berbalik arah.

# 34.UsingRangeBack

(Pilihan: true atau false)

Yaitu suatu fungsi untuk membalikkan lagi posisi econo range yang increase tersebut ke titik semula bila pasar telah rebound kembali ke titik order yang sebelumnya

Fungsi Econo ini dapat tereset ke semula bila metatrader anda mati/restart dan mengakibatkan robot restart, karena fungsi ini memanfaatkan memory komputer. Bila hal ini terjadi, maka segera drag ulang robotnya kembali dengan setting yang terakhir yang robot berjalan. Dan manfaatkan fungsi parameter StartEquity pula

# ----- STANDARD TRAILING ----- (Trailing 1)

the

# 35. TrailingStopRange

(Dapat diisi dengan angka, contoh : 1, 5, 10, 26, 30 dan sebagainya)

Fungsi ini adalah sama halnya seperti fungsi Trailing Stop standard yang terdapat di platform metatrader seperti biasa, tetapi keunggulan Trailing di robot GainScope dapat diatur hingga jarak dibawah 15 point bahkan 1 point sekalipun, dan juga Trailing di robot GainScope bisa mengkalkulasi gabungan untuk semua posisi order. Bila anda set dengan 0 maka berarti anda tidak mengaktifkan fasilitas ini. Baca pula petunjuk apa itu Trailing Stop dan cara kerjanya di: www.gainscope.com/forexdasar

### 36. TrailingStopRebound

(Dapat diisi dengan angka, contoh : 0, 1, 5, 10, 26, 30 dan sebagainya)

Dengan parameter penunjang ini maka jarak rebound/balik arah dari Trailing Stop dapat anda atur pula, sehingga misalkan anda ingin Trailing anda yang 20 point tersebut jika berbalik arah 3 point maka robot akan langsung close posisi, hal tersebut bisa anda masukkan dengan angka 3 di parameter TrailingStopRebound ini, tetapi bila diisi 0 maka reboundnya akan disamakan dengan angka TrailingStopRange nya.

### 37. TrailingStopStartLevel

(Dapat diisi dengan angka, contoh : 1, 2, 3, 4, 5 dan sebagainya) Yaitu di jarak baris keberapa anda ingin mengaktifkan fungsi trailing stop diatas.

### 38. TrailingStopEndLevel

(Dapat diisi dengan angka, contoh : 1, 2, 3, 4, 5 dan sebagainya) Yaitu di jarak baris keberapa anda ingin menonaktifkan fungsi trailing stop diatas.

# ----- **TP Trailing (TPT) -----** (Trailing 2)

Fungsi TPT adalah sama seperti Standard Trailing diatas, dan dapat pula diatur jarak rebound untuk closingnya sesuai dengan yang anda inginkan. (ibaratnya seperti fungsi Trailing anda yang ke 2)

### 39. UseTPTrailing

(Pilihan : True atau False)

Yaitu anda ingin memfungsikan TP Trailing (TPT) atau tidak, jika ingin memfungsikan maka dapat memilih True. Baca petunjuk dan parameter penggerak TPT dibawah ini.

#### 40. TPTrailingStartLevel

(Dapat diisi dengan angka, contoh : 1, 2, 3, 4, 5 dan sebagainya) Yaitu di jarak baris keberapa anda ingin mengaktifkan fungsi TPT tersebut.

# 41. TPTrailingEndLevel

(Dapat diisi dengan angka, contoh : 1, 2, 3, 4, 5 dan sebagainya) Yaitu di jarak baris keberapa anda ingin menonaktifkan fungsi TPT tersebut.

# 42. StartTPTrailing

(Dapat diisi dengan angka, contoh : 1, 5, 10, 26, 30 dan sebagainya)

Fungsi parameter ini sama halnya dengan TrailingStopRange diatas, tetapi keunggulan TPT adalah dapat mengatur jarak "balik arahnya (rebound)" di parameter TPTrailingStopRange bila harga market berbalik arah. (lihat penjelasan akan parameter ini dibawah)

#### 43. TPTrailingStopRange

(Dapat diisi dengan angka, contoh : 1, 5, 10, 26, 30 dan sebagainya)

Berhubungan dengan parameter StartTPTrailing diatas. Dan dengan parameter penunjang ini (yaitu TPTrailingStopRange) maka jarak rebound/balik arah dari Trailing Stop dapat diatur, sehingga misalkan anda ingin Trailing nya nanti jika berbalik arah 3 point maka robot akan langsung close posisi, hal tersebut anda bisa memasukkan dengan angka 3 di parameter TPTrailingStopRange ini.

Secara tidak langsung dengan adanya fungsi TPT ini , anda dapat mempunyai fungsi Trailing Berlapis di trading anda, yang dimana bermanfaat untuk menambah variasi teknik trading ataupun untuk fungsi extra bagi risk management di trading anda.

# ----- EXTRA TRAILING (ETR) ----- (Trailing 3)

Fungsi ETR ini sama seperti halnya Trailing diatas, hanya disini merupakan extra trailing saja yang dapat anda gunakan sebagai pelengkap trading anda untuk fungsi trailing berlapis (ibaratnya seperti fungsi Trailing anda yang ke 3)

#### 44. UseExtraTrailing

(Pilihan : True atau False)

Yaitu anda ingin memfungsikan Extra Trailing (ETR) atau tidak, jika ingin memfungsikan maka dapat memilih True. Fungsi Extra Trailing adalah berguna untuk menambahkan fasilitas trailing tambahan untuk posisi order anda. Bisa berjalan bersamaan dengan trailing yang lainnya dan berguna untuk variasi teknik atau membantu manajemen resiko. ETR ini juga berfungsi sebagai Trailing berlapis dari order anda.

Æ

# 45. ExtraTrailingStartLevel

(Dapat diisi dengan angka, contoh : 1, 2, 3, 4, 5 dan sebagainya) Yaitu di jarak baris order keberapa anda ingin mengaktifkan fungsi ETR tersebut.

# 46. ExtraTrailingEndLevel

(Dapat diisi dengan angka, contoh : 1, 2, 3, 4, 5 dan sebagainya) Yaitu di jarak baris order keberapa anda ingin menonaktifkan fungsi ETR tersebut.

# 47. StartExtraTrailing

(Dapat diisi dengan angka, contoh : 1, 5, 10, 26, 30 dan sebagainya) Fungsi parameter ini sama halnya dengan TrailingStopRange diatas, tetapi keunggulan ETR adalah dapat mengatur jarak "balik arahnya" di parameter ExtraTrailingStopRange bila harga market berbalik arah. (jika TrailingStop biasa tidak akan bisa seperti ini)

#### 48. ExtraTrailingStopRange

(Dapat diisi dengan angka, contoh : 1, 5, 10, 26, 30 dan sebagainya)

Berhubungan dengan parameter StartExtraTrailing diatas. Dan dengan parameter penunjang ini (yaitu ExtraTrailingStopRange) maka jarak rebound/balik arah dari Trailing Stop dapat diatur, sehingga misalkan anda ingin Trailing nya nanti jika berbalik arah 3 point maka robot akan langsung close posisi, hal tersebut anda bisa memasukkan dengan angka 3 di parameter ExtraTrailingStopRange ini. Secara tidak langsung robot GainScope memiliki fungsi trailing stop berlapis sebagai penunjang trading anda agar lebih nyaman dan lengkap.

Bila fungsi-fungsi Trailing diatas sedang berjalan (baik itu Trailing Standard, TPT dan ETR), maka jangan merestart / men-drag ulang robot ke chart dengan tujuan misalkan untuk merubah parameternya lagi, karena fungsi memory Trailing dapat ikut ter-reset dan bisa berakibat kacau. Kecuali bila Trailing belum sedang berjalan maka tidak apa-apa.

### ----- MULTIPLE INCREASE PROFIT (MIP) ---

#### 49. UseMultipleIncreaseProfit

(Pilihan : True atau False)

MIP yaitu suatu fungsi tambahan untuk melipatkan (membooster) profit yang telah didapat bila pergerakan harganya tetap berjalan searah atau trending dan sedang menghasilkan floating profit. Jika anda ingin memfungsikan fasilitas MIP ini maka dapat memilih True. Baca petunjuk dan parameter penggerak MIP dibawah ini.

#### 50. UseMIPReversal

(Pilihan : True atau False)

Bila anda set dengan True, maka bila MIP anda berbalik arah (misalkan dari batas area Buy ke area Sell), maka MIP akan bisa mengintervensi dengan berbalik arah pula. Fungsi ini juga bisa berjalan baik pula bila digabungkan dengan parameter Reversal = False.

Æ

#### 51. DisableTrailingWhenMIPReversal

(Pilihan : True atau False)

Yaitu bila anda ingin menonaktifkan sementara semua fungsi-fungsi Trailing Standard, TPT dan Extra Trailing (ETR) ketika MIP Reversal sedang aktif berjalan.

#### 52. MIPReversalAggressiveness

(Dapat diisi dengan pilihan angka 0, 1, 2, dan 3)

Yaitu untuk pengaturan agresifitas fungsi Pelipatan Profit (MIP) di reversal areanya (angka 0 = Normal, 1 = Agresif, 2 = Sangat Agresif, 3 = Super). Tetapi perlu diingat bahwa jika semakin agresif maka resiko juga semakin tinggi (High Risk, High Return !)

#### 53. MultiProfitStartLevel

(Dapat diisi dengan angka, contoh : 1, 2, 3, 4, 5 dan sebagainya) Yaitu di jarak baris keberapa dari order anda untuk mengaktifkan fungsi MIP tersebut.

#### 54. MultiProfitEndLevel

(Dapat diisi dengan angka, contoh : 1, 2, 3, 4, 5 dan sebagainya) Yaitu di jarak baris keberapa dari order anda untuk menonaktifkan fungsi MIP tersebut.

#### 55. StartMIPRangeFromProfit

(Dapat diisi dengan angka, contoh : 3, 10, 20 dan sebagainya)

Yaitu di jarak point berapa dari harga mulai (titik 0) Profit berjalan maka fungsi MIP ini diaktifkan. Contoh: bila anda set parameter ini dengan 10, maka ketika anda menyentuh profit pertama kali (contoh: buy di harga 101.00) maka kemudian di +10 pip (101.10) maka fungsi ini akan aktif dengan menambah jumlah lot profitnya sesuai dengan setting anda.

# 56. MultiProfitStartLot

(Dapat diisi dengan angka satuan lot, contoh : 1.0 , 1.2 , 0.1 , 2, dan lain-lain) Yaitu berapa besarnya lot awal yang akan digunakan untuk fungsi MIP ini ketika berjalan

# 57. MultiProfitMultiplier

(Dapat diisi dengan angka, contoh : 0 , 1 , 1.5 , 2 , 2.38 , dan sebagainya )

Yaitu untuk menentukan berapa perkalian atau pertambahan lot MIP anda pada order profit berikutnya. Bila anda set dengan 0 maka MIP akan menambahkan jumlah lot profitnya sesuai dengan MultiProfitStartLot diatas, dan bila anda set dengan 1 maka lotnya akan ditambahkan dengan lot MultiProfitStartLot seiring dengan profit yang didapat sesuai dengan jaraknya (contoh: MultiProfitMultiplier=1 dan MultiProfitStartLot=0.1 maka posisi order ketika profit berikutnya adalah 0.2, 0.3, 0.4, 0.5, dan seterusnya) , Bila anda set dengan lebih besar dari 1 (contoh: 2) maka setiap pembukaan order MIP lot di posisi berikutnya adalah dikalikan dengan kelipatan x2.

# 58. MIP1LotStepPlus

(Dapat diisi dengan angka satuan lot, contoh : 0.1 , 0.3 , 1.7 , 2 , dan lain-lain)

Fungsi ini hanya berguna bila parameter MultiProfitMultiplier = 1 , dan fasilitas ini adalah untuk penambahan penjumlahan dari lot MIP anda.

(Contoh: MultiProfitStartLot = 0.3, MIPILotStepPlus = 0.1, maka nantinya di setiap order MIP akan ditambahkan dengan 0.1 dari lot awal MIP 0.3 (akan menjadi start 0.3 lot, kemudian berikutnya adalah 0.4, 0.5, 0.6, dst…))

# 59. ContinuousLot

(Pilihan : True atau False)

Adalah fungsi untuk menyambung tidaknya jalan hitung lotnya ketika MIPReversal. (Contoh jika True: Buy 0.1 , 0.2. Sell 0.3 , 0.4 ; jika False: Buy 0.1 , 0.2. Sell 0. 1 , 0.2)

# 60. MultiProfitRange

(Dapat diisi dengan angka, contoh : 5, 10, 23, 30, dan sebagainya) Yaitu jarak order MIP antara posisi MIP yang satu dengan posisi MIP yang berikutnya di seri tersebut.

# 61. MultiProfitTP

(Dapat diisi dengan angka, contoh : 0, 12, 50, 100, 123, 200, dan sebagainya) Yaitu bila anda ingin memasang TP di setiap posisi order MIP nya. TP jangan terlalu pendek atau akan diset otomatis ke 0 oleh Robot. (minimal setidaknya 10 pips)

# 62. MultiProfitSL

(Dapat diisi dengan angka, contoh : 0, 12, 50, 100, 123, 200, dan sebagainya)

Yaitu bila anda ingin memasang SL di setiap posisi order MIP nya. SL sebaiknya dipasang dengan angka 5 atau 10, bila parameter UseMIPReversal nya=False

Bila fungsi MIP sedang berjalan, maka jangan merestart MT4 ataupun men-drag ulang robot ke chart misalkan untuk merubah parameternya, karena fungsi MIP dapat ikut terreset dan bisa berakibat kacau. Kecuali bila MIP belum berjalan maka tidak apa-apa. Berlatihlah terlebih dahulu di demo agar paham, karena fungsi MIP juga beresiko tinggi.

### ----- AVERAGING METHOD ---

# 63.UseAveragingMethod

(Pilihan : True atau False)

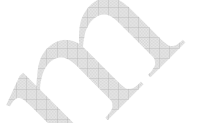

Yaitu suatu fungsi tambahan bila anda ingin merubah bentuk robot menjadi model limit averaging ataupun martingale yang biasanya digunakan untuk melawan trend ataupun untuk scalping, tetapi teknik ini beresiko tinggi dan hanya cocok digunakan disaat pasar sedang tidak bergejolak/sideways. Bila fitur ini diaktifkan maka parameter seperti Range, RangeIncrease, Trailing (termasuk TPT dan ETR), MIP, TargetProfit, StopLoss, Looping dan lain-lain ikut berpengaruh juga dalam mengatur fitur Averaging ini.

### 64.AveragingMultiplier

(Dapat diisi dengan angka, contoh : 1 , 1.5 , 2 , 2.38 , dan sebagainya ) AveragingMultiplier yaitu menentukan perkalian lot anda pada order berikutnya. Bila anda set dengan 2 maka setiap pembukaan order lot posisi berikutnya adalah dikalikan dengan kelipatan x2. Bila diisi dengan 1 maka lotnya akan sama terus (x1)

#### 65.AveragingStartLevel

(Dapat diisi dengan angka, contoh : 1 , 2 , 3 , dan sebagainya ) Yaitu di jarak baris keberapa dari order anda untuk mengaktifkan fungsi Averaging ini.

# 66.AveragingEndLevel

(Dapat diisi dengan angka, contoh : 1 , 2 , 3 , dan sebagainya ) Yaitu di jarak baris keberapa dari order anda untuk men-nonaktifkan fungsi Averaging ini dan kembali ke awal robot (fungsi ini jarang dipakai, karena berpotensi lebih beresiko)

# 67.AveragingStartTime

(Diisi dengan tanggal dan waktu. Bila diisi dengan 0 berarti dijalankan saat itu juga) Bila anda ingin menjalankan fungsi averaging ini pada waktu/jam tertentu maka anda bisa mengatur parameter ini. (perhatikan pula AveragingStartLevelnya) Contoh format penulisan : 2008.08.18 18:29:00 (dihitung dari jam lokal/VPS anda)

#### 68.AveragingEndTime

(Diisi dengan tanggal dan waktu. Bila diisi dengan 0 berarti fungsi ini tidak diaktifkan) Yaitu di saat waktu kapan anda ingin men-nonaktifkan fungsi Averaging ini dan kembali ke awal robot. Biasanya fungsi ini adalah untuk menghindari jam gejolak pasar. Contoh format penulisan : 2008.08.19 18:29:00 (dihitung dari jam lokal/VPS anda)

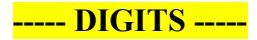

#### 69. DigitVol

(Dapat diisi dengan angka, contoh 1, 2)

Adalah untuk menentukan berapa besarnya offset koma dari lot anda. Dan fungsi ini sebaiknya jangan dirubah bila anda tidak paham. (biarkan default/apa adanya)

#### 70. NormalizeDigits\_To\_5

(Pilihan : True atau False)

Bila anda terbiasa dengan 5 digit maka anda bisa memilih True, karena agar pengaturan setting TP, SL, Range, dan lain-lain dari robot GainScope ini sudah otomatis akan disesuaikan dikalikan 10 untuk pair mata uang yang memiliki 6 digit harga, tetapi bila anda memilih False maka robot akan membiarkan apa adanya di platform anda tersebut. Baca pula keterangan penting akan perbedaan dan perhitungan 5 dan 6 digit harga di : www.gainscope.com/forexdasar

# ----- TIMER -----

#### 71. DateTimeStart

(Diisi dengan tanggal dan waktu. Bila diisi dengan 0 berarti dijalankan saat itu juga) Bila anda ingin menjalankan (start awal) robot pada waktu/jam tertentu maka anda bisa mengatur parameter ini.

Contoh format penulisan : 2008.02.17 18:29:00 (dihitung dari jam lokal/VPS anda)

#### 72. DateTimeStopLooping

(Diisi dengan tanggal dan waktu.Bila diisi dengan 0 akan meng-nonaktifkan fungsi ini) Bila anda ingin robot otomatis akan memasang perintah Looping = False pada waktu/jam tertentu maka anda bisa mengatur parameter ini. (baca pula petunjuk parameter Looping diatas)

Contoh format penulisan : 2008.06.18 08:29:00 (dihitung dari jam lokal/VPS anda)

#### 73. DateTimeClose

(Diisi dengan tanggal dan waktu. Bila diisi dengan 0 akan meng-nonaktifkan fungsi ini) Bila anda ingin robot otomatis akan berhenti (off) dan menutup semua posisi order anda (CloseAllNow = True) pada waktu/jam tertentu maka anda bisa mengatur parameter ini. Dan apabila setelah robot off dan akan ingin menjalankan robotnya kembali maka anda harus men-drag ulang robot ke chart seperti awal.

Contoh format penulisan : 2008.12.19 00:29:08 (dihitung dari jam lokal/VPS anda)

Bila Robot telah OFF/Stop dan anda ingin menjalankannya kembali, maka anda harus clear posisi (tidak ada open order sama sekali), kemudian tutup semua grafik chartnya dan buka chartnya kembali (bila perlu maka restart Metatradernya). Setelah itu drag kembali robotnya ke grafik chart untuk dijalankan. Baca pula panduan Install Robotnya.

Robot GainScope dirancang default untuk jalan 1x saja, sehingga ketika sudah TP/SL maka robot akan Off otomatis supaya lebih Aman, tetapi jika anda ingin jalan terus maka bisa diatur di parameter Loopingnya. Tetapi akan lebih beresiko tinggi bila jalan terus !

### TIPS CARA MUDAH MENJALANKAN ROBOT GAINSCOPE, Khususnya bagi yang masih AWAM atau PEMULA! (menggunakan varian: standard)

- 1. Baca signal forex GainScope di www.gainscope.com/signal.php terlebih dahulu setiap harinya. (diupdate hampir setiap hari sebelum jam 1 siang WIB/GMT+7)
- 2. Katakanlah bila signal mengatakan Buy jam 15:00 di GBP/USD, serta Sell jam 20:00 di GBP/USD. Maka anda bisa mengambil acuan signal yang pertama saja, yaitu Buy GBP/USD tersebut (tidak peduli jamnya). Tapi bila No Signal maka No Trade di hari itu.
- 3. Jalankan Robot GainScope ini pada jam 1 siang WIB (ketika di hari itu terdapat Signal GainScope). (Untuk cara instalasi robot bisa diikuti panduan cara instalasinya di situs: http://www.gainscope.com/download/installrobot.pdf)
- 4. Persiapkan grafik chartnya di Time Frame M5 atau di M15 (agar mudah dibaca pergerakannya). Dan bila robot sedang berjalan maka JANGAN SEKALI-SEKALI merubah Time Frame ataupun mengutak-atik grafik chartnya, karena robot akan tidak dapat berfungsi dengan baik, terutama di fungsi-fungsi Trailing, MIP, Econo dan fungsi lain yang membutuhkan pembacaan memory RAM.
- 5. Jalankan robot nya pada jam 13:00 siang WIB (GMT+7) dengan parameter FirstOrder = buy (huruf kecil), di pair mata uang GBP/USD. Sedangkan setting yang lainnya biarkan default apa adanya jangan dirubah bila anda tidak paham. (anda cukup merubah setting parameter FirstOrder ini saja sudah cukup) atau anda bisa set parameter DateTimeStart nya dengan tanggal dan start jam 13:00 tersebut. Agar anda tidak perlu harus standby jam 1 siang tersebut setiap harinya. (Sebagai alternatif, anda juga bisa memakai fungsi UseFirstOrderTrapping=True dan TrappingRange=20 sebagai langkah awal ordernya). INGAT! Jangan setiap hari trade, sesuaikan dengan Signal GainScope terlebih dahulu !!
- 6. Setelah itu anda klik OK untuk menjalankan robotnya.
- 7. Robot akan berjalan, dan anda bisa meninggalkan robotnya untuk aktifitas anda yang lain seperti bekerja, tidur, olah-raga, dan lain-lain (Robot membantu hidup anda menjadi lebih nyaman dan tidak perlu memantau/menunggu di depan monitor terus)
- 8. Pastikan ketika robot sedang berjalan, koneksi internet dan komputer anda tidak dalam keadaan bermasalah, atau robot akan tidak dapat berjalan dengan baik dan berbahaya. Gunakan VPS untuk koneksi yang lebih stabil dan cepat (baca panduannya tentang VPS. www.gainscope.com/vps.php )
- 9. Robot akan OFF dan closing sendiri otomatis bila robot merasa telah cukup, atau bisa anda tutup sendiri secara manual bila anda sendiri merasa sudah cukup. Untuk cara yang konservatif maka anda bisa menutup manual order robotnya bila telah lewat max 3 jam dari Signal GainScope sebagai langkah lebih amannya (bila posisi masih dalam keadaan floating)  $\rightarrow$  Baca pula di contoh penggunaan di bawah ini nanti (hal 18)
- 10. Setelah robot OFF, maka robot tidak bisa berjalan lagi sebagai pengamannya (looping=1), dan bila ingin dijalankan kembali maka harus anda setting lagi seperti petunjuk menyalakan robotnya kembali setelah off (Baca Petunjuk diatas untuk Robot yang sedang Off). Jangan serakah untuk dijalankan terus menerus, karena masih ada hari esok yang anda bisa meraih profit lagi. Utamakan keamanan !

Bila ada perubahan waktu DST (winter time) maka anda harus menyesuaikan perubahan start jam 1 siang WIB tersebut (kalau disaat ada perubahan DST maka jam start robot akan bergeser ke jam 2 siang WIB). Cek konversi jamnya di http://www.timeanddate.com/worldclock

Hati-hati apabila menjalankan Robot GainScope ini setelah melewati pertengahan bulan (biasanya selewat tanggal 13), karena biasanya market cenderung lebih sideway !!

Untuk penggunaan EconoMethod atau varian "eko" maka harus dijalankan mendekati berita penting saja (biasanya sekitar 1 jam - 30 menit sebelum berita diumumkan). Dan hati-hati tidak semua berita penting bisa menimbulkan gejolak. Dan berita yang paling bagus adalah berita yang memang sangat dahsyat seperti Non Farm Payroll, Perubahan Suku Bunga, CPI, dan sejenisnya. (Jadwal berita: www.gainscope.com/resources.php)

(Untuk EconoMethod bisa digunakan untuk modal minimal \$500 dengan 0.1 lot, tetapi ingat ! Anda harus hati-hati karena cara ini juga beresiko tinggi, dan gunakan di saat berita sangat penting saja sesuai petunjuk diatas. Modal yang semakin besar maka akan semakin kuat ketahanannya)

Untuk pemodal dibawah \$2000 (atau minimum \$500), anda bisa menggunakan varian Robot seperti eko, twin, simple dan bo. Tetapi teknik yang terbaik adalah tetap dengan yarian Standard

Baca petunjuknya dengan SEKSAMA ! dan cobalah di demo terlebih dahulu sebelum Live! (anda harus mencoba di demo dengan seksama setidaknya 2-3 bulan, dan gunakan modal di demo sesuai dengan modal yang ingin anda masukkan di Live agar bisa cocok. Demo harus dijalankan serius seperti halnya anda terjun ke live, agar anda bisa menemukan kecocokan nantinya bila telah terjun ke trading yang sebenarnya (Live Trade))

Ilustrasi komposisi modal idealnya untuk standard mode (dengan maximal lotnya): Modal  $$2000-$20000 = 0.1$  lot  $\sqrt{$}20000-$30000 = 0.2$  lot  $\ldots \sqrt{$}100000 = 1$  lot

(Modal \$2000 adalah yang paling minimum sekali, rekomendasinya adalah \$5000). Dan yang teraman adalah tetap menggunakan start 0.1 lot meski modal anda sudah \$100000 sekalipun karena resikonya dapat lebih ditekan. Bila ingin trade 24 Jam Penuh (Looping=0) direkomendasikan menggunakan pair mata uang USD/CHF atau EUR/USD dengan setting default dan modal minimalnya \$25000 untuk start 0.1 lot (INGAT! bahwa berjalan 24 jam sepanjang hari terus akan sangat beresiko tinggi, karena market itu acak)

#### CONTOH VARIASI TEKNIK TRADING JENIS AGRESIF DI ROBOT KAMI:

Robot GainScope juga dapat dimodifikasi strateginya ke bentuk teknik trading jenis lain. Cobalah untuk mensetting robot di USD/CHF dengan Parameter: Reversal = false kemudian set MIPReversal = true, Start MIP di level 1, Aggressiveness di mode 3, MIPMultiplier=1, StartMIPRangeFromProfit=7, MultiProfitRange=10. Dan jalankan, Setelah itu Anda akan menemukan sensasi yang berbeda terutama digunakan pada saat trending dan volatile. Anda dapat memodifikasi parameternya sesuai dengan strategi anda. Robot GainScope adalah fleksibel & powerfull. Anda sebagai nahkodanya !

INGAT ! CARA AGRESIF DIATAS HANYA CONTOH BELAKA SAJA !!

Robot GainScope terdiri dari 2 files, dan keduanya harus diinstall secara benar ke directory folder Metatrader anda sesuai dengan petunjuknya di : www.gainscope.com/robot/install.txt (baca dan ikutilah dengan seksama. URUT !)

dan bila ingin menggunakan VPS maka dapat menggunakan VPS yang compatible dengan Robot GainScope. Keterangan VPS yang compatible: www.gainscope.com/vps.php

# LAIN-LAIN

### REGISTRASI LIVE ACCOUNT UNTUK BERTRADING SECARA REAL: www.gainscope.com/register

PROSEDUR DAN CARA REGISTRASI LIVE ACCOUNT & PEMBAYARAN: www.gainscope.com/mulai2.php dan www.gainscope.com/deposit.php

PETUNJUK INSTALASI ROBOT SECARA UMUM DI MT4 (PENTING !) : www.gainscope.com/download/installrobot.pdf

PANDUAN PENGGUNAAN METATRADER : www.gainscope.com/download/panduanmt4.pdf

PANDUAN SERVER VPS UNTUK PENUNJANG KONEKSI ROBOT: www.gainscope.com/vps.php

SIGNAL FOREX (dapat digunakan sebagai acuan untuk keputusan menjalankan robot) Diupdate hampir SETIAP HARI ! di Halaman Web dibawah ini: www.gainscope.com/signal.php

DOWNLOAD SOFTWARE TRADING (METATRADER FX PRO) : www.gainscope.com/download.php

PANDUAN FOREX, RUMUS DAN PERHITUNGANNYA (PENTING !) : www.gainscope.com/forexdasar (harus dipelajari agar tidak salah hitung nantinya !)

FASILITAS PLUS YANG DISEDIAKAN JIKA BERTRADING di GainScope.com www.gainscope.com/nfid.php

PETUNJUK PENTING DAN TIPS !

- Ketika robot sedang berjalan, maka internet dan komputer tempat robot anda berada HARUS tetap online dan tidak boleh terputus/mati, karena robot akan tidak dapat berfungsi baik, sehingga tidak dapat mengontrol posisi order trading anda dan berkemungkinan untuk kacau dan mengakibatkan kerugian yang serius. Gunakan VPS bila anda ingin robot anda bisa tetap nyaman berjalan tanpa kuatir internet lokal dan komputer anda mati/off/disconnect.

- Gunakan VPS (www.gainscope.com/vps.php) bila ingin serius menjalankan robot secara stabil tanpa putus (99.9% uptime) dan cocok untuk server berkoneksi 24 jam. (koneksi komputer lokal dijamin tidak bisa stabil dan seringkali terputus tiba-tiba tanpa anda ketahui). Untuk VPS juga harus sesekali dipantau pula !

- Minimal modal untuk menggunakan robot GainScope adalah \$2000 (USD) (rekomendasinya adalah \$5000 keatas) untuk penggunaan 0.1 lotnya di varian Standard. Jika dibawah \$2000 maka akan sangat rentan sekali terhadap ketahanan marginnya dan tidak ada space leluasa untuk ruang gerak robotnya. Semakin besar modal dengan lot awal 0.1 maka akan semakin kuat tahanannya dan juga dapat menekan resikonya (Contoh: Modal \$10000 risk bisa ditekan hingga sekitar 6%-10%). Default risk 35% adalah untuk asumsi modal \$5000 varian standard.
- Ketika robot sedang berjalan, JANGAN MERUBAH Time Framenya ataupun mengutak-atik grafik chartnya, karena Robot akan tidak berjalan dengan baik terutama di fungsi Trailing dan MIP nya ! (pertanda bila Robot sedang error akibat hal ini maka di bagian kolom Terminal – Experts (sebelah Journal) di bagian bawah terdapat keterangan tulisan uninit reason ..) bila terjadi hal ini maka segeralah untuk men-drag ulang kembali robotnya ke grafik chart untuk direstart jalannya, tetapi pastikan setting parameternya adalah disesuaikan dengan yang terakhir robot berjalan.
- Robot GainScope lebih cocok dijalankan awal pada saat siang hari (bisa dimulai antara jam 10-2 siang WIB/GMT+7) dan disaat pasar sedang bergejolak (paling pas bila di hari tersebut terdapat Signal Trading dari GainScope). Karena Robot ini juga bisa menyempurnakan dan meminimalisir loss yang terjadi di Signal kami tersebut. (www.gainscope.com/signal.php). Lihat Contoh Penggunaannya… (halaman 14 diatas dan dibawah ini)

#### Contoh Penggunaan Konservatif: (PENTING DIPELAJARI JUGA !!)

Misalkan pada hari itu terdapat Signal trading dari web GainScope yang mengatakan Buy GBP/USD pada Jam 15:00 sore WIB (GMT+7), maka anda bisa memasang order dengan Robot GainScope pada pukul 13:00 siang WIB (GMT+7) dengan parameter FirstOrder: buy auto. Atau bila Signal GainScope mengatakan pada pukul 7 malam terdapat signal trading maka anda juga boleh memasang order dengan Robot sejak jam 13:00 siang tersebut. Di mata uang GBP/USD *(ini adalah pair mata uang* yang biasa kami pakai dengan Robot kami). Jam-jam tersebut juga bisa anda sesuaikan sendiri sesuai dengan berita-berita yang high impact lainnya yang ada hubungannya, tapi jangan ngawur. (pada umumnya kami pribadi memakai start antara jam 10 pagi sampai 2 siang WIB (GMT+7) tersebut bila di hari itu ada signal GainScope), Sedangkan untuk pair-pair mata uang yang lain boleh anda sesuaikan sendiri sesuai dengan jam-jam fluktuatifnya (jika signal munculnya untuk GBP/USD maka jangan salah ditradekan di USD/JPY, perhatikan symbol signal dan mata uangnya yang berhubungan). Selain GBP/USD biasanya mata uang lain yang dapat dipakai juga yaitu: GBP/JPY, EUR/USD, USD/CHF (Pelajari pula indikasi yang berhubungan dengan mata uang tersebut, dan jangan ngawur asal tabrak, karena beresiko). Jika sudah profit 1x di hari tersebut lebih baik jangan trade lagi, tunggu besoknya lagi. (Untuk penggunaan pada mata uang cross seperti GBP/JPY harap berhati-hati karena bila terjadi berita USD maka bisa terjadi saling menarik antara GBP dan JPY sehingga market tidak akan bergerak dan berbahaya.

### Oleh karena itu untuk trade di GBP/JPY sebaiknya hindari berita US (Amerika Serikat)).

Awasi kontrol jalan robotnya! Anda sebagai nahkoda kapal harus memerhatikan laju arah "kapal" anda agar tidak sampai menabrak. Dan sebelum ada indikasi "menabrak" anda harus siap cut loss sejak awal, dan Ingat! masih ada kesempatan hari esok yang bisa diraih lagi. (maksud "menabrak" yaitu apabila setelah sekitar 2-3 jam lewat dari jam signal GainScope tetapi tidak ada reaksi apapun dalam arti masih belum mencapai target profit/floating, anda bisa cut saat itu juga untuk langkah aman) Anda juga boleh untuk menclosing manual sendiri bila dirasa sudah cukup. Selalu bacalah signal GainScope sebagai acuan anda SETIAP HARINYA! (www.gainscope.com/signal.php)

- Robot GainScope hanya bisa dijalankan di 1 pair mata uang saja, tidak bisa berjalan bersamaan di banyak pair mata uang sekaligus. (akan kacau nantinya)
- Robot GainScope tidak bergantung pada Time Frame (TF), karena robot GainScope lebih diutamakan pada hal Signal + Fundamental dan bukan teknikal. Tetapi idealnya yang digunakan adalah TF M5 agar mempermudah membacanya.
- Robot berfungsi hanya sebagai Tools (alat) pembantu trading anda saja, supaya metode trading anda dapat lebih terkontrol dan nyaman.
- Dengan robot bukan berarti trading anda akan aman, karena robot juga dapat mengakibatkan loss pula, oleh karena itu dibutuhkan pengalaman, pembiasaan, pemahaman, pengetahuan dan pengaturan manajemen resiko dengan baik dari anda selaku "kapten" dari robot ini. Robot hanya alat saja dan alat dapat berguna dengan baik apabila digunakan dengan baik dan di kondisi yang tepat pula. "Jangan menggunakan palu untuk memotong kertas, dan jangan memberikan pisau kepada anak kecil yang tidak tahu kegunaan dan bahayanya."
- Baca dan pelajari petunjuk serta panduan Forex dengan baik dan seksama (ini penting agar tidak terjadi salah paham atau salah hitung di kemudian harinya). Bila anda belum paham betul akan trading Forex, jangan gunakan robot dahulu !
- Jangan ngawur dalam penggunaan robot, karena robot bukan manusia, dan robot tidak mempunyai akal budi serta perasaan seperti halnya manusia. Robot hanya berjalan lurus , karena robot hanya alat mesin saja yang berjalan sesuai perintah Manusianya dan Programnya. Tidak boleh ceroboh dan terburu-buru, karena keteledoran dapat merugikan anda sendiri. Cobalah di demo dahulu agar mahir !
- Jangan menyerahkan 100%, 24 jam, full kepada robot tanpa anda tidak mengetahui apa-apa dan resikonya. (Komposisi ideal : 50% robot : 50% anda sebagai pengawas dan pengambil keputusan/analisa marketnya), robot hanya sebagai eksekutor dan membantu kontrol trading anda dan emosinya. Jangan menganggap robot adalah mesin uang anda yang berjalan 24 jam. Itu Berbahaya !
- Terapkan Manajemen Resiko dengan baik dan Jangan Serakah ! profit konsisten yang bisa dihasilkan dengan Robot GainScope menurut pengalaman kami memakainya sejak tahun 2006 adalah rata-rata berkisar 4% hingga 30% per bulan. Tapi bisa juga 100% per bulan, dan tentunya jika profit yang semakin tinggi maka resiko juga semakin besar. Ingat prinsip High Risk High Return ! Tidak ada jalan Kaya dengan Cepat dan Mudah ! Semua harus melalui proses bertahap, dan membutuhkan ketekunan, pengetahuan serta pengalaman terlebih dahulu agar anda bisa meraih Suksesnya. Utamakan KONSISTENSI , dan Bukan sekali profit besar karena beruntung tetapi besoknya hancur!
- Anda boleh memodifikasi setting parameter default dari Robot GainScope ini (bila anda telah menguasainya). Bila masih awam gunakan setting defaultnya. TIPS: Robot GainScope bisa menjadi beberapa macam teknik trading yang berbeda (bisa menjadi sekitar 6 varian teknik trading yang berbeda)
- Robot GainScope BUKAN sistem beli atau sewa, Robot kami adalah Gratis untuk para member dan pelisensinya saja (termasuk update dan supportnya pula) dan hanya bisa ditradingkan melalui GainScope dan Mitranya saja.
- Teknik dan Robot GainScope adalah murni ciptaan kami sendiri (GainScope) dan dilisensikan pula ke berbagai macam instansi trading, para broker, fund manager dan private trader (Robot GainScope diciptakan dan telah dipakai oleh team kami sejak tahun 2006 dan berjalan bagus)
- Robot GainScope HANYA bisa dipakai Live Trading di GainScope saja dan Mitranya sebagai fasilitas untuk para Member Live Account GainScope, para Agent dan para Pelisensinya saja ! Sedangkan untuk non member dapat menghubungi info@gainscope.com untuk informasinya (Cantumkan nomor login anda dan broker yang dipakai).
- Untuk Request Robot agar bisa berjalan di Live Account anda maka bisa layangkan email ke: robot@gainscope.com , cantumkan nomor login live account anda, nama, email, nomor telepon + HP yang bisa dihubungi, perusahaan trading yang dipakai dan pengalaman forex anda. (Judul E-mail : "Robot GainScope request, Login : (nomor login anda) ")

USE AT YOUR OWN RISK !

# SELAMAT BERTRADING & SALAM SUKSES

Link Robot: http://www.gainscope.com/robot.php

 (Pastikan anda telah mendaftarkan email anda di Link Robot diatas, agar anda dapat memperoleh informasi terbaru mengenai robot GainScope ini secara Gratis!)

### BACALAH SELALU DENGAN SEKSAMA AKAN EMAIL-EMAIL YANG DIKIRIM DARI KAMI, KARENA BERISI INFORMASI PENTING DAN UPDATE ROBOT BILA DIPERLUKAN !

(Periksa pula di bagian Massal/Spam/Bulk/Junk dari folder mailbox anda !) Masukkan email kami: robot@gainscope.com ke dalam address book anda

### ROBOT HANYALAH ALAT BANTU SAJA DAN BUKAN MESIN UANG YANG SELALU PROFIT TERUS ATAUPUN YANG BISA DIJALANKAN SEPANJANG HARI TANPA HENTI ! (Pelajari Petunjuknya dengan seksama agar sukses)

Robot GainScope adalah BUKAN robot yang berjalan seperti mesin Uang 24 jam tanpa anda tidak tahu apa-apa, Robot GainScope adalah ALAT BANTU TRADING SAJA ! Kami tidak ingin mengumbar mimpi tidak realistis yang katanya bisa menghasilkan profit ratusan persen bahkan ribuan persen dalam waktu sekejap ataupun menjadi kaya dalam waktu singkat. Kami tidak menjanjikan hal mimpi seperti itu, karena itu adalah tidak realistis dan faktor keberuntungan semata. Dengan Robot GainScope kami hanya bisa membantu trading anda lebih konsisten, nyaman dan terkontrol dengan rata-rata profit konsisten yang bisa diraih sekitar 3%-5% per bulan (sudah termasuk loss dan profit di bulan tersebut) dengan catatan asalkan digunakan sesuai dengan petunjuknya dengan baik, bahkan Robot GainScope juga bisa sesekali profit diatas 30% per bulan (jika lebih dari itu bahkan ratusan persen juga bisa sebenarnya dan anda bisa mengatur hal tersebut di parameter robotnya, TETAPI sangat agresif dan berbahaya sekali bila anda tidak berpengalaman), Oleh karena itu kami tidak mengumbar janji muluk profit ratusan atau ribuan % per bulan dengan Robot GainScope ini yang nanti malah akan menghancurkan anda sendiri. Hati-Hati dengan tawaran yang mengumbar janji mimpi dan tidak masuk akal. Kami memberikan anda hal yang realistis dan bukan sekedar iming-iming dan mimpi. Robot GainScope adalah robot yang telah teruji konsisten dengan profit yang realistis dan bukan Robot yang menjanjikan mimpi tidak masuk akal ! Forex adalah High Risk, High Return! Jangan Percaya hasil Back Testing, gunakan Forward Testing untuk hasil akurat! Jangan Live Trade dahulu sebelum Demo anda lancar, profitable dan bisa mengendalikan emosi dengan baik. (Demo hendaknya dilakukan dengan serius selayaknya Live Trade agar bisa cocok dan menguasai nantinya)

HATI-HATI DENGAN ROBOT GAINSCOPE PALSU ! KARENA DAPAT MEMBAHAYAKAN KESELAMATAN JALANNYA TRADING ANDA DAN FATAL, TERUTAMA DI KESALAHAN HITUNG LOGARITMA PROGRAM INDUK YANG TENTUNYA PASTI BERBEDA DENGAN YANG ASLINYA, ATAUPUN BERPOTENSI MENGANDUNG VIRUS YANG BERBAHAYA !!

TIDAK ADA BARANG PALSU/ASPAL ATAU TIRUAN YANG LEBIH BAIK DARIPADA YANG ASLINYA, JANGAN TERTIPU ATAU TERJEBAK !

Robot GainScope asli HANYA bisa diperoleh di web www.GainScope.com saja

Hubungi team GainScope.com di info@gainscope.com bila anda menemukan kejanggalan ataupun ragu-ragu dengan produk yang anda temukan di luar

© 2006-2008 by GainScope.com